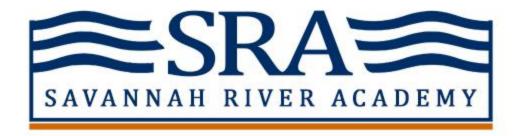

Login to the **Family Portal** via FACTS.

District Code is **SRA-GA** 

Click Login

On the next screen, you will enter your username and password. (You can reset your password on this screen. If you need to reset your user name, see the instructions below.)

## **User Name Reset**

To retrieve your username or password, <u>visit this link</u>. If you've forgotten your username, it will be sent to the email address associated with your account. If you've forgotten your password, a link will be emailed to the email address associated with your account that allows you to reset your password.